# **Sharp Shadows Toolkit**

#### version 1.1.4

The Sharp Shadows Toolkit is a code package that brings sharp, pixel-perfect shadows to your Universal Render Pipeline (URP) project. Many games and experiences target a non-photorealistic art style for which sharp shadows are better suited than the built-in shadows that tend to be either too soft or too jagged, especially on low quality settings.

The toolkit can be useful in a wide variety of scenarios, from old-school drop shadows for characters in a mobile game to ubiquitous high quality shadows for an architecture visualization project.

# **Contents**

- **1 [What's new](#page-1-0)**
- **2 [Overview](#page-2-0)**

## **3 [Supported Unity builds](#page-3-0)**

#### **4 [Instructions](#page-3-1)**

- [4.1 After importing the toolkit into a project for the first time](#page-3-2)
- [4.2 Workflow](#page-5-0)
- [4.3 Under the hood](#page-6-0)
- [4.4 Prefabs not connected to model assets](#page-6-1)
- [4.5 Built-in meshes](#page-7-0)
- [4.6 Procedurally generated meshes](#page-7-1)
- [4.7 Opting out of asset post-processing](#page-8-0)

#### **5 [Settings](#page-8-1)**

- [5.1 Project Settings](#page-8-2)
	- [5.1.1 Model shadow asset generation defaults](#page-8-3)
- [5.2 Sharp Shadow component](#page-9-0)
- [5.3 Show Sharp Shadows render feature](#page-9-1)

## **6 [Performance](#page-10-0)**

[6.1 Shade Mode](#page-10-1)

- [6.2 Allow Camera In Shadow setting](#page-11-0)
- [6.3 Mesh quality](#page-11-1)
- **7 [Platform support](#page-11-2)**
- **8 [Deployment](#page-12-0)**
- **9 [Implementation details](#page-12-1)**
- <span id="page-1-0"></span>**10 [Contact](#page-12-2)**

# **1 What's new**

### **v1.1.4**

- Add Custom Shadow Direction property to SharpShadowManager component
	- Useful for implementing e.g. drop shadows

## **v1.1.3**

- Add support for Unity 2021.3
- Fix instructions for how to make shadows show up in builds

## **v1.1.2**

• Add support for Unity 2021.2 and URP 12 (see note in section [4](#page-3-1))

## **v1.1.1**

- Fix compile error when SHARP\_SHADOWS\_DEBUG was not defined
- Do not throw errors on missing SharpShadowManager unless SHARP\_SHADOWS\_DEBUG is defined

## **v1.1.0**

- Add support for Unity 2021 and URP 11
- Add SharpShadowManager to centralize rendering (results in less Update() calls)
	- Make sure to add a game object with this script to existing scenes (see section [4](#page-3-1))
- Reduce shadow mesh asset file size by omitting mesh components that are not relevant for shadows

Do not render sharp shadows if target platform does not have stencil buffer support

## **v1.0.4**

Add VR-support to all shaders (Performance is quite bad though, due to the high fill-rate)

## **v1.0.3**

Update example scene to Unity 2019.3 (Prefab Variants would not load correctly in newer versions of Unity for some reason)

# **v1.0.2**

- Add a Legacy Prefab Converter tool to facilitate adding sharp shadows to prefabs or game objects that are not prefab variants of the source model prefab
- Fix bug where bounds pad factor would not influence skinned mesh renderers
- Enable instancing for shadow volumes (noticeable when SRP batcher is turned off)

## **v1.0.1**

- Support for Universal Render Pipeline
- Minor changes to README

# **v1.0.0**

• Initial release

# <span id="page-2-0"></span>**2 Overview**

## **Features**

- Dynamic pixel-perfect shadows for the Universal Render Pipeline
- No jagged shadow edges or visible pixels
- Seamless editor integration using automatic asset post-processing
- Custom shadow direction for e.g. drop shadows
- Two rendering modes
	- Inject into screen space shadow texture for optimal image quality
	- Draw after opaque geometry for optimal performance
- Handles both skinned and non-skinned meshes
- No restriction on the mesh geometry of the shadow caster
- Fog support

# **Current Limitations**

- For the Lightweight/Universal Render Pipeline only
- Only supports the main directional light of the scene
- No support for custom vertex displacement
- Alpha-blended or clipped geometry will produce solid shadows (the shape of the triangles)
- Skinned mesh shadows may appear cracked if they are subject to large deformations
- Shadows are not anti-aliased when injected into screen space shadow texture

# <span id="page-3-0"></span>**3 Supported Unity builds**

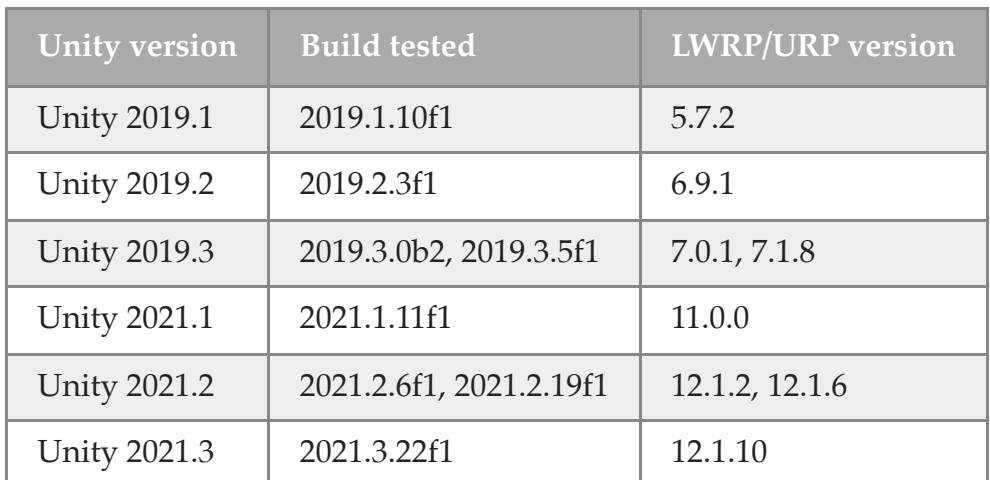

Note that because of the large number of possible Unity/URP version combinations, only the above combinations are supported.

# <span id="page-3-1"></span>**4 Instructions**

# <span id="page-3-2"></span>**4.1 After importing the toolkit into a project for the first time**

- 1. Choose Assets  $\rightarrow$  Reimport all to reimport all assets
- 2. Set up the Scriptable Render Pipeline using the following steps:
	- Go to Edit → Project Settings... → Graphics and choose the *SharpShadowRP* as Scriptable Render Pipeline Settings
- Or if you already have a LightweightRenderPipelineAsset / UniversalRenderPipelineAsset in your project: Select it  $\rightarrow$  Renderer Type: Custom → Choose *SharpShadowRenderer* as ForwardRendererData
- Or if you already have a custom ForwardRendererData: Select it → Add a new Renderer Feature using the (+)-sign → Add the *ShowSharpShadows* renderer feature

When using the "Inject Into Screen Space Shadow Resolve Texture" render mode of the *ShowSharpShadows* renderer feature, special care has to be taken to the scene and SRP setup:

#### **URP 11 and below:** Make sure that:

- The LightweightRenderPipelineAsset / UniversalRenderPipelineAsset has "Lighting  $\rightarrow$  Main Light  $\rightarrow$  Cast Shadows" enabled
- The main directional light of the scene has its "Shadow Type" set to "No Shadows" (this disables Unity's built-in shadows)

### **URP 12 and up:** Make sure that:

- The UniversalRenderPipelineAsset has "Lighting  $\rightarrow$  Main Light  $\rightarrow$  Cast Shadows" enabled, that the "Shadow Resolution" is set to the lowest possible value, and that "Shadows  $\rightarrow$  Cascade Count" is set to 1.
- The main directional light of the scene has its "Shadow Type" set to "Hard Shadows"
- For necessary shaders not to be stripped when building an executable, add a "Screen Space Shadows" renderer feature and disable it

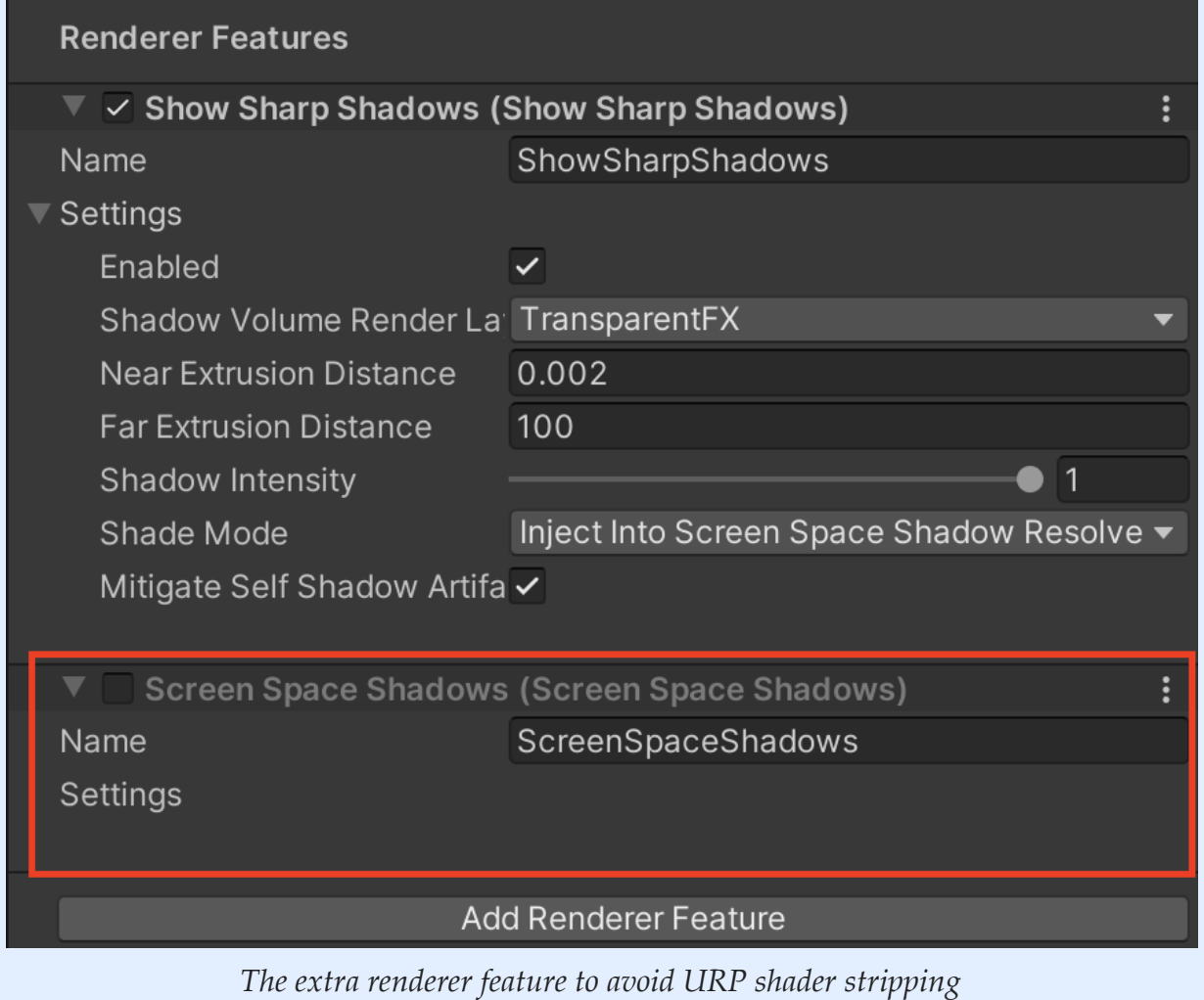

These settings will configure URP 12 so that sharp shadows can be injected into its render pipeline and work together with ordinary URP shaders. An unfortunate but necessary side-effect is that a small unused shadow map will be rendered in this configuration.

- 3. Add a game object with a SharpShadowManager script to any scene that should display shadows
- 4. The shadows will appear the next time you open the scene or start Play-mode
- <span id="page-5-0"></span>At least in Unity 2021, sharp shadows might not show up if there are multiple UniversalRenderPipelineAssets in the project. If the shadows do not show up in the example scene at this stage, remove all other UniversalRenderPipelineAssets in the project. ⚠

# **4.2 Workflow**

Simply drag & drop a model asset into a new scene or open up an existing scene after all models have been reimported. Unity's built-in shadows should now be replaced by sharp shadows.

If you are using prefabs in your project, make sure that prefabs for models are what is known as *Prefab Variants* in order to keep them updated when the source model (and its shadow) changes. To create a *Prefab Variant* from a model, right-click on the model in the Project panel and choose Create  $\rightarrow$  Prefab Variant.  $(i)$ 

# <span id="page-6-0"></span>**4.3 Under the hood**

The toolkit automatically updates all 3d models at import time using a custom asset postprocessor. In this post-processing step, Sharp Shadow components are attached to all game objects with a Mesh Renderer or Skinned Mesh Renderer. A Sharp Shadow component is responsible for rendering a sharp shadow for a single game object. Each sharp shadow component references a Shadow Asset that stores a special mesh and a set of configurable options for the shadow in question. This shadow asset is automatically created, also at import time, and saved to a per-model Shadow Asset Collection that is placed next to the model in the project. The new shadow asset collection will have the same name as the model but with a " shadows.asset" postfix.

# <span id="page-6-1"></span>**4.4 Prefabs not connected to model assets**

#### Legacy Prefab Converter

The Legacy Prefab Converter tool automatically adds sharp shadows to a prefab or game object that is not a prefab variant of a model prefab or a plain model prefab instance. This can be useful when retrofitting sharp shadows into existing projects where model connections have been broken. Note that the tool is currently in "preview" and might not work correctly in all situations.

To use the tool, open it by clicking Window  $\rightarrow$  Sharp Shadows Toolkit  $\rightarrow$  Legacy Prefab Converter (Preview) and follow the on-screen instructions.

Manually

To manually add sharp shadows to a game object, follow these steps:

- 1. Add a Sharp Shadow component to each game object with a Mesh Filter component
- 2. For each skinned mesh renderer, create an empty child game object and attach a new skinned mesh renderer component and a Sharp Shadow component.
- 3. For each sharp shadow component, choose the Shadow Asset that corresponds to the mesh being rendered by that game object. For example, if a mesh filter component specifies a mesh called Monkey, choose the shadow asset called Monkey\_shadow\_asset.

## <span id="page-7-0"></span>**4.5 Built-in meshes**

The built-in Unity meshes (*Cube*, *Capsule*, *Cylinder*, *Plane*, *Sphere* and *Quad*) do not go through the usual model asset pipeline and will thus not get any sharp shadows by default. To work around this, manually add a Sharp Shadow component to the game object in question and enable the Create Runtime Shadow Asset property.

# <span id="page-7-1"></span>**4.6 Procedurally generated meshes**

To show shadows for meshes generated at runtime, attach a Sharp Shadow component to the game object in question after the generated mesh has been set to the Mesh Filter. Then, enable the Create Runtime Shadow Asset property.

```
public void Start()
{
    // Generate custom mesh ...
    // ...
    gameObject.GetComponent<MeshFilter>.sharedMesh = customMesh;
    // Add shadow
    var sharpShadow = gameObject.AddComponent<SharpShadow>();
    sharpShadow.createRuntimeShadowAsset = true;
}
```
If the mesh is re-generated multiple times after the game object has been instantiated, call gameObject.GetComponent<SharpShadow>().CreateRuntimeShadowAsset(true) to update the shadow.

# <span id="page-8-0"></span>**4.7 Opting out of asset post-processing**

Some model assets are not intended to have shadows ever. For these assets, it can be useful to disable asset post-processing altogether. To do so, make sure that the model asset path contains the string "NoShadow", case insensitive.

Here are a few examples of model assets that do not generate sharp shadows:

```
Assets/Models/NoShadow/A.fbx
Assets/Models/NoShadow/B.fbx
Assets/Models/NoShadow/C.fbx
Assets/Models/Monkey_NoShadow.fbx
Assets/Models/Airplane_noShadow.fbx
Assets/Models/noshadow_Tree.fbx
```
# <span id="page-8-1"></span>**5 Settings**

# <span id="page-8-2"></span>**5.1 Project Settings**

The global settings for the toolkit can be configured in Edit  $\rightarrow$  Project Settings...  $\rightarrow$  Sharp Shadows Toolkit. These settings are saved in Assets/SharpShadowsToolkit/Scripts/Editor/ProjectSettings.asset and are thus shared by all team members of a project.

It is not recommended to omit this file from version control because if two team members have different settings, they will overwrite each others shadow assets every time one of them reimports a model and commits the changes. ⚠

## <span id="page-8-3"></span>**5.1.1 Model shadow asset generation defaults**

These defaults are used when creating a new shadow asset in the model post-processor. Note that it is always possibe to change the initial values manually on a per-shadow-asset basis by selecting the asset in the Project window.

#### **Allow Camera In Shadow**

Enable if a camera will be in the shadow of this game object. If enabled, the shadow volume must be rendered twice degrading pixel fillrate performance in particular. For better performance, disable this property whenever your project allows for it. Under the hood, the implementation uses a 2-pass workaround for the 1-pass depth-fail algorithm.

#### **Render Layer**

The render layer used to render the shadow volumes. Make sure that this layer is not rendered by the currently active forward renderer.

#### **Bounds Pad Factor**

The factor to expand the shadow mesh bounds by in order to prevent the shadow from disappearing when the game object is outside the camera view frustum. The bounds will be expanded by this value times the magnitude of the size vector of the original bounds.

### <span id="page-9-0"></span>**5.2 Sharp Shadow component**

#### **Shadow Asset**

The shadow asset to use when rendering this shadow. This property is automatically set when a model is post-processed but may be empty if the sharp shadow component was added manually.

#### **Create Runtime Shadow Asset**

Enable this property if there is no build-time mesh to create a shadow mesh asset from. This is usually the case for procedurally generated meshes. A runtime shadow asset will take precedence over the shadow asset property, if specified.

#### **Runtime Creation Settings**

The settings to use when creating the runtime shadow asset

## <span id="page-9-1"></span>**5.3 Show Sharp Shadows render feature**

#### **Enabled**

Quick toggle for switching sharp shadows on or off

#### **Shadow Volume Render Layer**

The shadow asset render layer to visualize

#### **Near Extrusion Distance**

The amount to extrude the part of the shadow volume facing towards the light

#### **Far Extrusion Distance**

The amount to extrude the part of the shadow volume facing away from the light";

#### **ShadowIntensity**

The shadow intensity

### **Shade Mode**

The shade mode to use when drawing the sharp shadows. 'Inject Into Screen Space Shadow Resolve Texture' renders a scene depth pass and the shadow volumes into the screen space shadow resolve texture of the Lightweight/Universal Render Pipeline. In this mode, the sharp shadows are integrated into the render pipeline the same way the built-in shadows are, which makes them play nice with other graphics features such as lightmapping and non-main lights. The downside is that an extra render target the size of the screen is used and the scene must be rendered twice. 'Multiply Scene After Opaque' draws the shadow volumes after all opaque objects have been rendered by simply multiplying the shadow intensity with the current color. This does not play nice other graphics features but works well for high-contrast art styles. The upside of this mode is that it performs really well, especially on low-end devices.

## **Mitigate Self Shadow Artifacts**

Reduce self-shadowing artifacts using a clever trick. Can look odd on complex concave meshes when using the 'Multiply Scene After Opaque' shade mode but improves image quality for most kinds of meshes. Does not degrade image quality when using the 'Inject Into Screen Space Shadow Resolve Texture' shade mode.

# <span id="page-10-0"></span>**6 Performance**

# <span id="page-10-1"></span>**6.1 Shade Mode**

As described in section [5.3](#page-9-1), the shade mode used to render the shadows impacts performance. The following table shows how a given factor impacts performance when using a given shade mode:

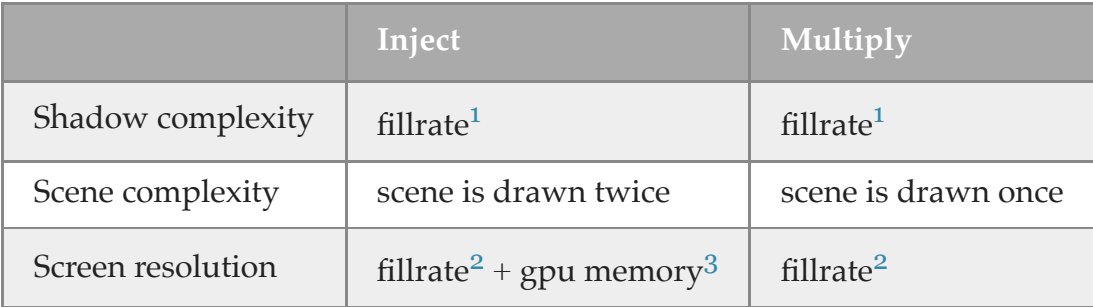

- <span id="page-11-3"></span> $1$  The shadow technique used to render the sharp shadows requires a high fillrate as many shadow volumes may be drawn on top of each other. The best performance is achieved when the shadow volumes are cast a limited distance before being blocked by an occluder, for example a shadow casting object lying on the ground when viewed from a [top-down perspective, and when the](https://en.wikipedia.org/wiki/Fillrate) Allow Camera In Shadow setting is disabled, see section [6.2](#page-11-0). See the wikipedia entry for fillrate for more information.
- <span id="page-11-4"></span><sup>2</sup> The screen resolution matters because it affects how much fillrate is available. See the [wikipedia entry for fillrate](https://en.wikipedia.org/wiki/Fillrate) for more information.
- <span id="page-11-5"></span> $3$  The screen space shadow resolve render texture uses the R8 color format if available or, if it is not available, falls back to the ARGB32 color format.

# <span id="page-11-0"></span>**6.2 Allow Camera In Shadow setting**

As described in section [5.1](#page-8-2), the Allow Camera In Shadow setting impacts performance. Not only must shadows with this setting enabled be rendered twice, they are rendered with depth tests disabled, impacting fillrate even if the shadow is not seen.

For optimal performance, only enable this setting where it is absolutely necessary and remember that it is a per-shadow-asset setting and consequently a per-model-setting (i.e. you can choose which types of models to enable it for, such as "only for buildings that are large enough to cast shadows onto the player's camera").

# <span id="page-11-1"></span>**6.3 Mesh quality**

Even though the toolkit has no restrictions on the mesh geometry of the shadow caster, the quality of the shadow caster mesh influences the runtime performance of the shadows.

For best performance, keep shadow casting meshes closed and two-manifold. That is, make sure *that each edge in the mesh is part of exactly two triangles*.

For example, if the mesh for a vase is open at the bottom, the triangles that make up the very bottom of the vase will each contain an edge that is part of only one triangle. This makes the mesh non-manifold and forces the toolkit to render more complex geometry that degrades performance.

# <span id="page-11-2"></span>**7 Platform support**

Note that the end-user target device must have stencil buffer support for the shadows to work.

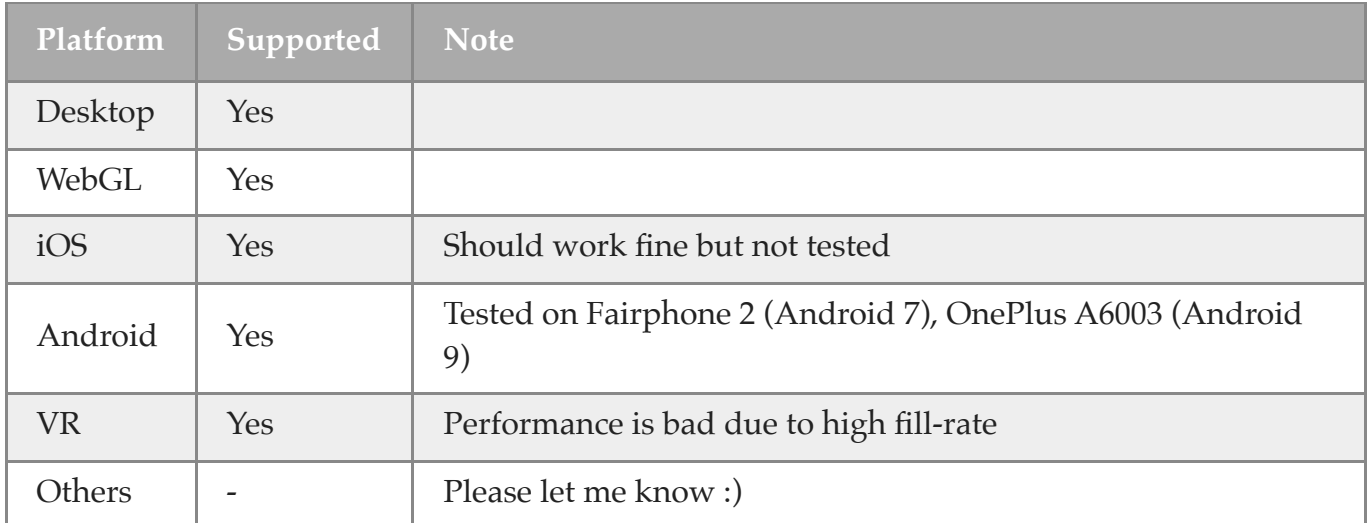

# <span id="page-12-0"></span>**8 Deployment**

The toolkit requires the following set of shaders to always be included with your builds for shadows to show up:

```
SharpShadowsToolkit/DrawDepthFromTexture
SharpShadowsToolkit/VisualizeShadowsFullscreen
SharpShadowsToolkit/VolumeUpdateStencilAlways
SharpShadowsToolkit/VolumeUpdateStencilOnDepthPass
```
Go to Edit  $\rightarrow$  Project Settings...  $\rightarrow$  Graphics  $\rightarrow$  Built-in Shader Settings and add these shaders to the list of shaders if not already present.

# <span id="page-12-1"></span>**9 Implementation details**

The toolkit uses the shadow volumes technique to draw pixel-perfect shadows. The toolkit is *not* using the patented depth-fail technique. Instead, it uses the normal depth-pass shadow volume algorithm for most shadow casters and a workaround for the depth-fail technique for shadow casters where the camera can be located inside the shadow volume. The workaround renders the shadow volume one extra time with depth tests turned off alltogether in addition to the normal depth-pass shadow volume pass. The workaround is enabled for a specific shadow caster when the 'Allow Camera In Shadow' property is set on the shadow caster's shadow asset.

# <span id="page-12-2"></span>**10 Contact**

Please let me know if you run into any problems when using the toolkit or if you have feedback on how I can improve it in the future. I am also interested in seeing projects that use any of my

toolkits in practice!

Website: <https://gustavolsson.com/>

Contact: <https://gustavolsson.com/contact/>

Copyright 2023 Gustav Olsson

*formatted by Markdeep* 1.16 **8**